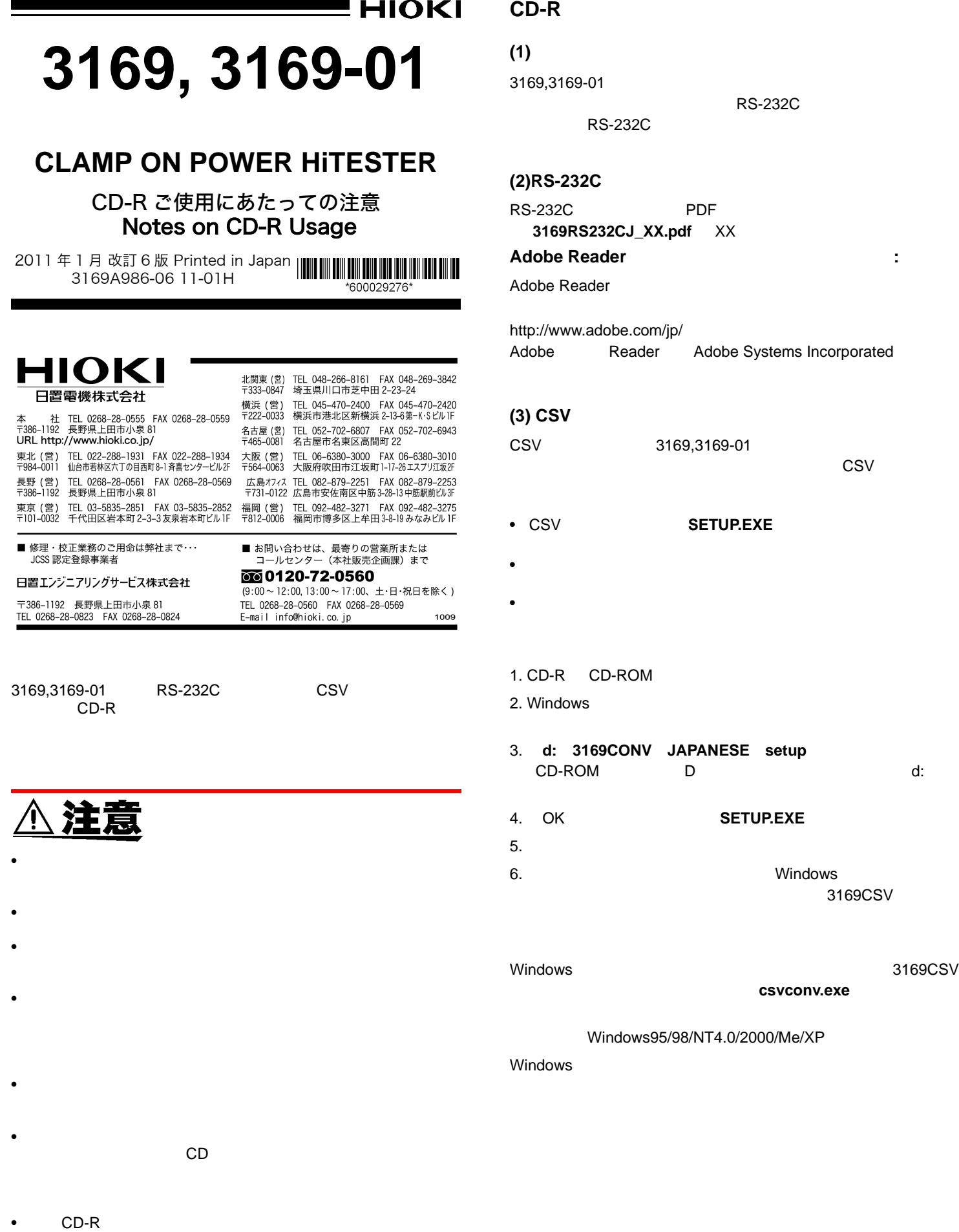

# **3169-20/21**

**EEE** HIOKI

# **CLAMP ON POWER HiTESTER**

### **Notes on CD-R Usage**

January 2011 Revised edition 6 Printed in Japan 3169A986-06 11-01H

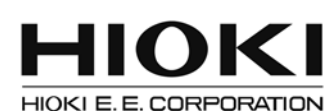

### **HEAD OFFICE**

81 Koizumi, Ueda, Nagano 386-1192, Japan TEL +81-268-28-0562 FAX +81-268-28-0568 E-mail: os-com@hioki.co.jp URL http://www.hioki.com/ (International Sales and Marketing Department)

#### **HIOKI USA CORPORATION**

6 Corporate Drive, Cranbury, NJ 08512, USA TEL +1-609-409-9109 FAX +1-609-409-9108

## **Before Using**

Provided with the 3169-20/21 is a CD-R containing the RS-232C instruction manual and CSV conversion software. In order to use this product safely, and to take full advantage of its features, please follow the instructions given here:

# $\triangle$  caution

- Always hold the disc by the edges, so as not to make fingerprints on the disc or scratch the printing.
- Never touch the recorded side of the disc. Do not place the disc directly on anything hard.
- Do not wet the disc with volatile alcohol or water, as there is a possibility of the label printing disappearing.
- To write on the disc label surface, use a spirit-based felt pen. Do not use a ball-point pen or hard-tipped pen, because there is a danger of scratching the surface and corrupting the data. Do not use adhesive labels.
- Do not expose the disc directly to the sun's rays, or keep it in conditions of high temperature or humidity, as there is a danger of warping, with consequent loss of data.
- To remove dirt, dust, or fingerprints from the disc, wipe with a dry cloth, or use a CD cleaner. Always wipe radially from the inside to the outside, and do no wipe with circular movements. Never use abrasives or solvent cleaners.
- Hioki shall not be held liable for any problems with a computer system that arises from the use of this CD, or for any problem related to the purchase of a Hioki product.

# **CD-R Contents**

### **Guide to Instruction Manuals:**

The 3169-20/21 comes with a quick-start manual and an instruction manual in hard copy. For detailed information on the RS-232C interface, please refer to the RS-232C instruction manual.

### **About the RS-232C Instruction Manual:**

The RS-232C instruction manual is provided as a PDF file (**\3169RS232CE\_XX.pdf**). (XX represents the version number.)

If the Adobe Reader has not been set up yet to your PC:

Adobe Reader can be downloaded from Adobe's web site. http://www.adobe.com

Adobe and Reader are either registered trademarks or trademarks of Adobe Systems Incorporated in the United States and /or other countries.

### **CSV Conversion Software**

The CSV conversion software application is used to convert short-time interval measurement data files and waveform data files saved by the 3169-20/21 as CSV format files (readable by spreadsheet programs).

- The CSV conversion software is installed using the setup program **SETUP.EXE**.
- This setup program installs all necessary files on the hard disk.
- Close all other Windows applications before running the setup program.

Setup Procedure:

- 1. Insert the CD-R into the CD-ROM drive.
- 2. In the Windows "Start" menu, select "Run."
- 3. Type in **d:\3169CONV\ENGLISH\setup**. (If your CD-ROM drive is assigned a letter other than "d:," type that letter instead of "d:".)
- 4. Click "OK." **SETUP.EXE** will begin running.
- 5. Follow the instructions on screen to complete installation.
- 6. When installation is complete, "3169 CSV Conversion Software" will be added to the

"Programs" menu on the "Start" menu.

### Startup Procedure:

In the Windows "Start" menu, select "Programs," then "3169 CSV Conversion Software." (You can also run **csvconv.exe** directly.)

System requirements: Windows 95/98/Me/NT 4.0/2000/XP Windows is a registered trademark of Microsoft Corporation in the U.S.